# **Quick Hygiene Terminal**

## システムアップデートマニュアル

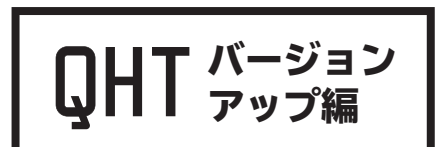

**dotBravoJapan,Inc**

**2020.10.27**

**Created by Y.Fujita**

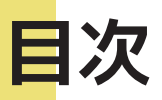

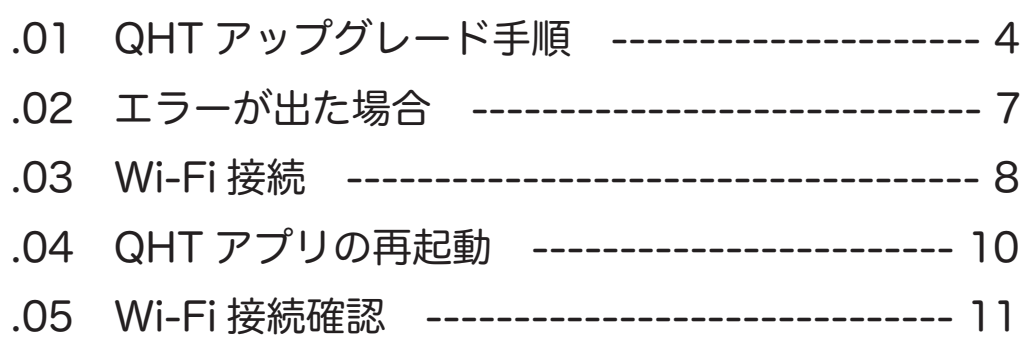

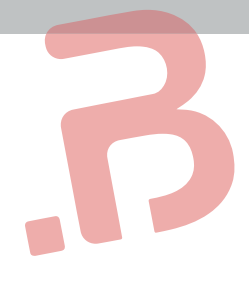

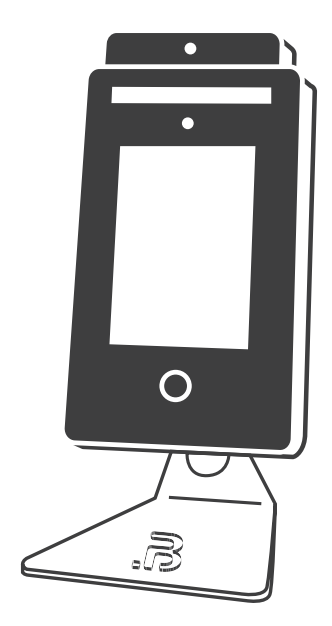

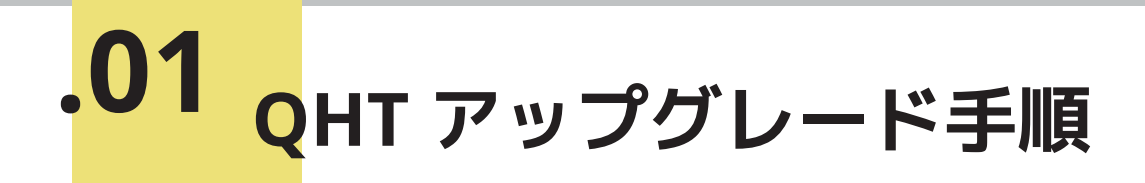

① 新しいソフトウェアが完成した際に、弊社 Web サイトよりバージョンアップソフトウェアを ダウンロードしていただきます。 https://www.dotbravo.jp/

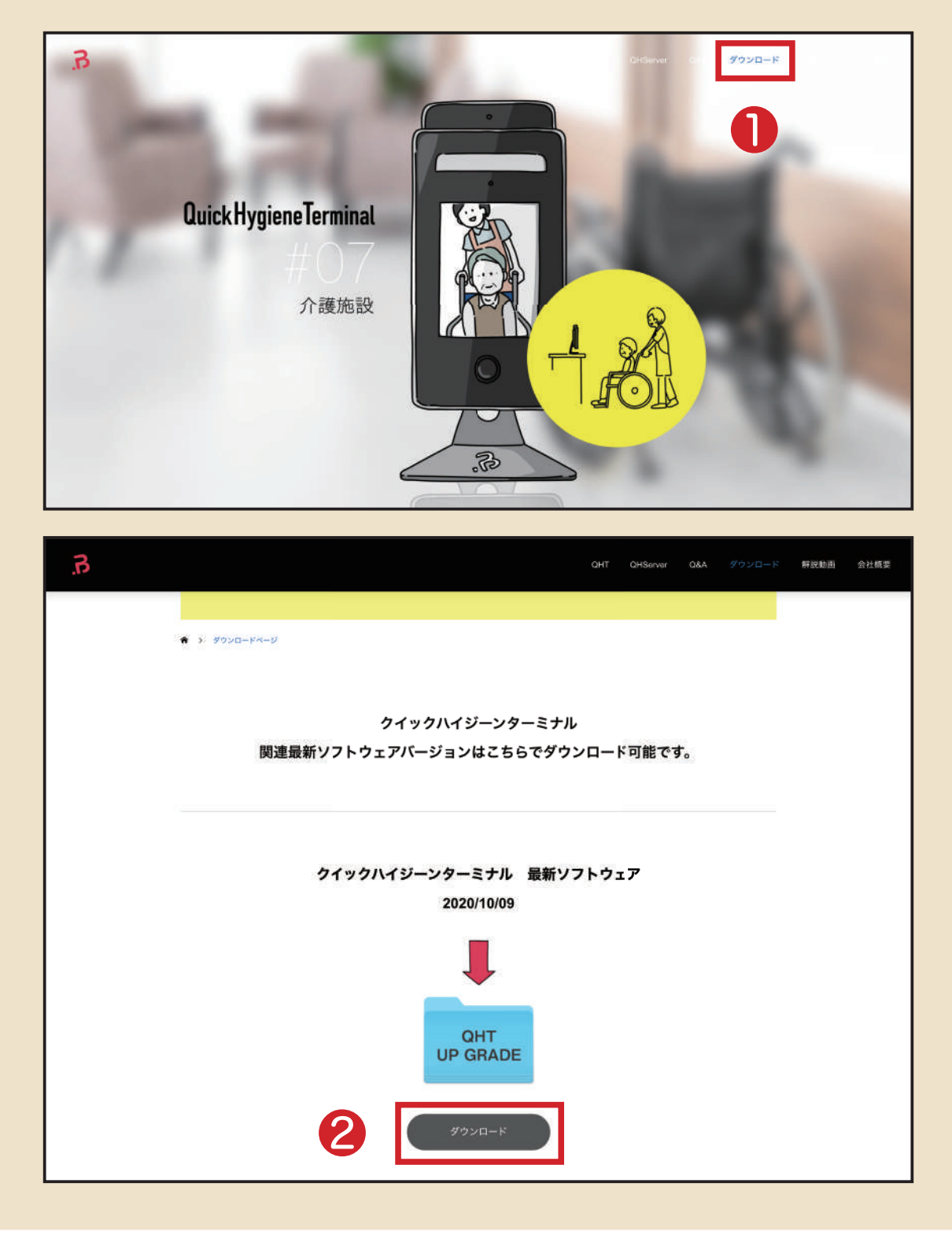

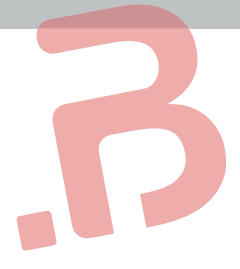

#### ダウンロードされました。  $\bullet$  ダウンロード  $\bullet$  $\langle \rangle$ **BEDERVAY 60**  $Q$  (c) よく使う項目 過去7日間 REMIRERS AirDrop 人アプリケーション **All of the Assessed** ■デスクトップ ■最近の項目 **ZIP** 图 #m  $0$ ダウンロード upgrade.zip Creative Cloud Files .<br>Kilomet ZIP C iCloud Drive 99  $OLDR$  $x + 1$ upgrade.zip  $\bullet$   $\star$   $\text{m}$  –  $ZIPY - \hbar \ll T - 85.1 MB$  $\bullet$  グリーン 德報  $\bullet$   $\pi$ 表示項目を増やす 一昨日 13:26<br>一昨日 13:27 作成日 ● パープル 金更日  $O$   $71$ ◎すべてのタグ… タグ ー<br>タグを追加...  $rac{1}{1}$

## ② パソコンに「クイックハイジーンターミナル 最新ソフトウェア」の zip ファイルが

### ③ ダウンロードした zip ファイルを USB メモリに移します。

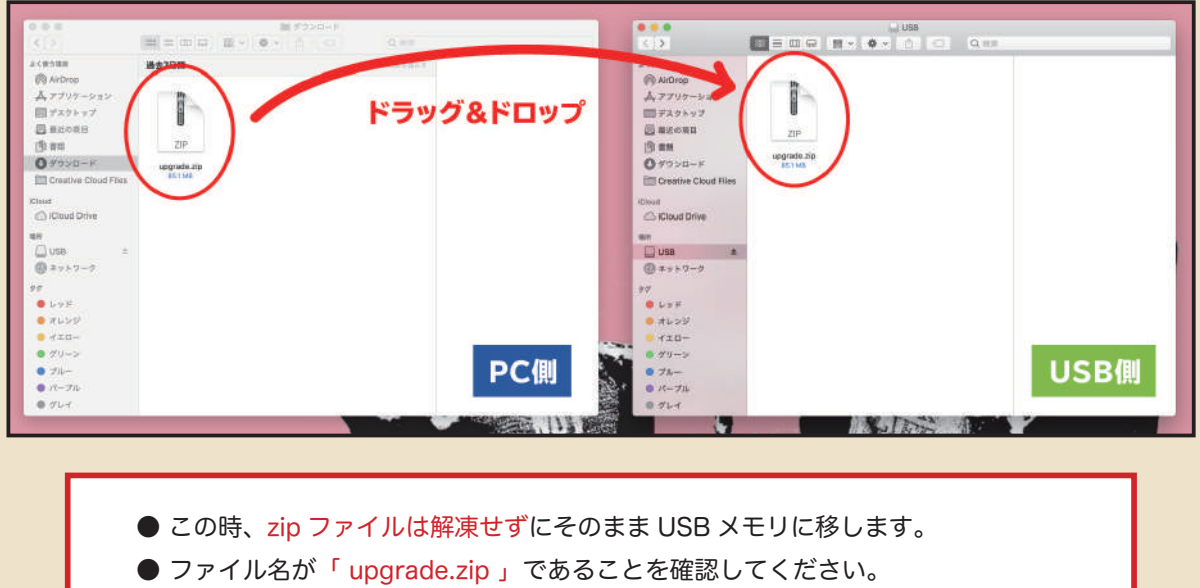

ファイル名が「 upgrade(1).zip 」 等になっているとアップグレードできません。

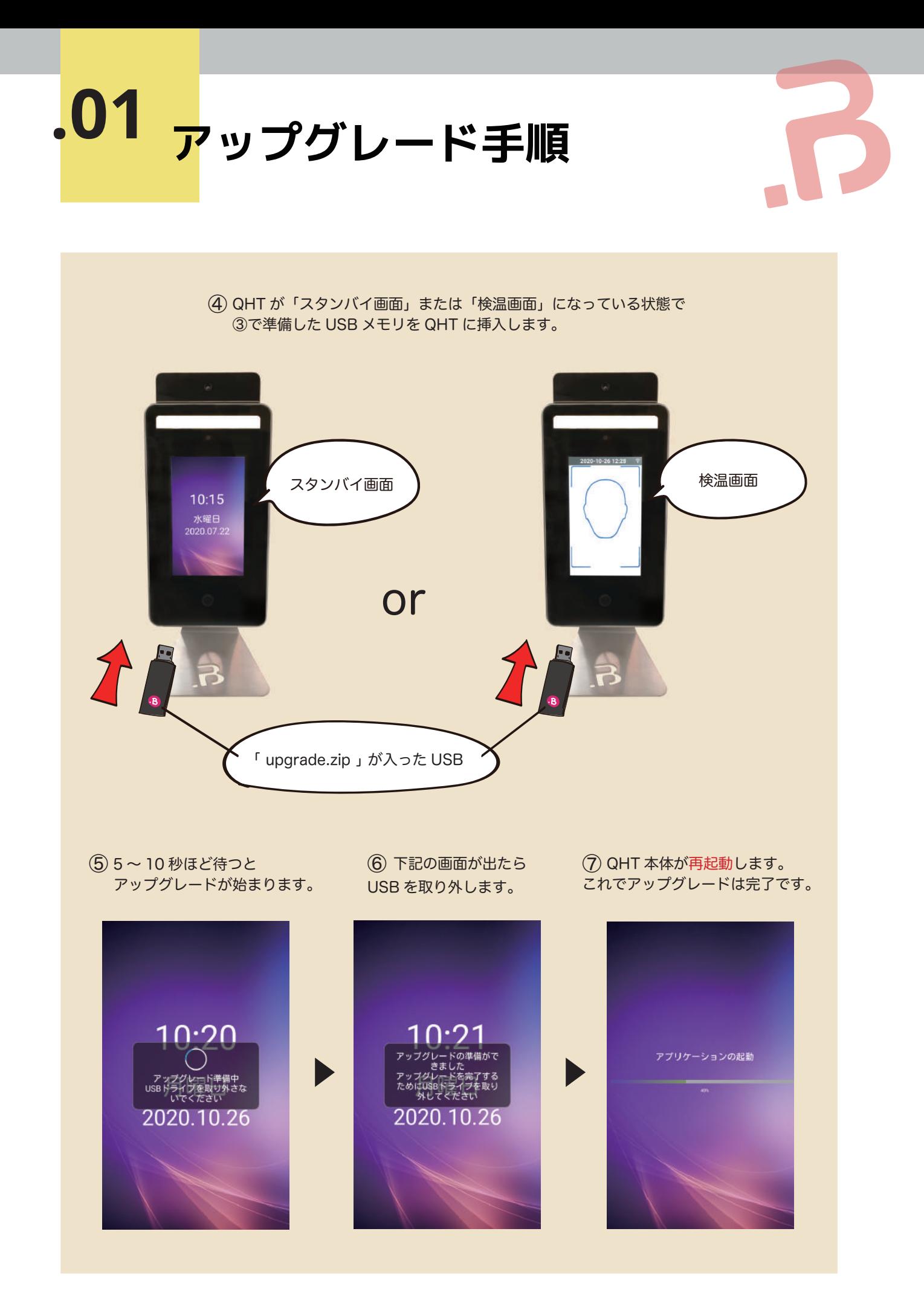

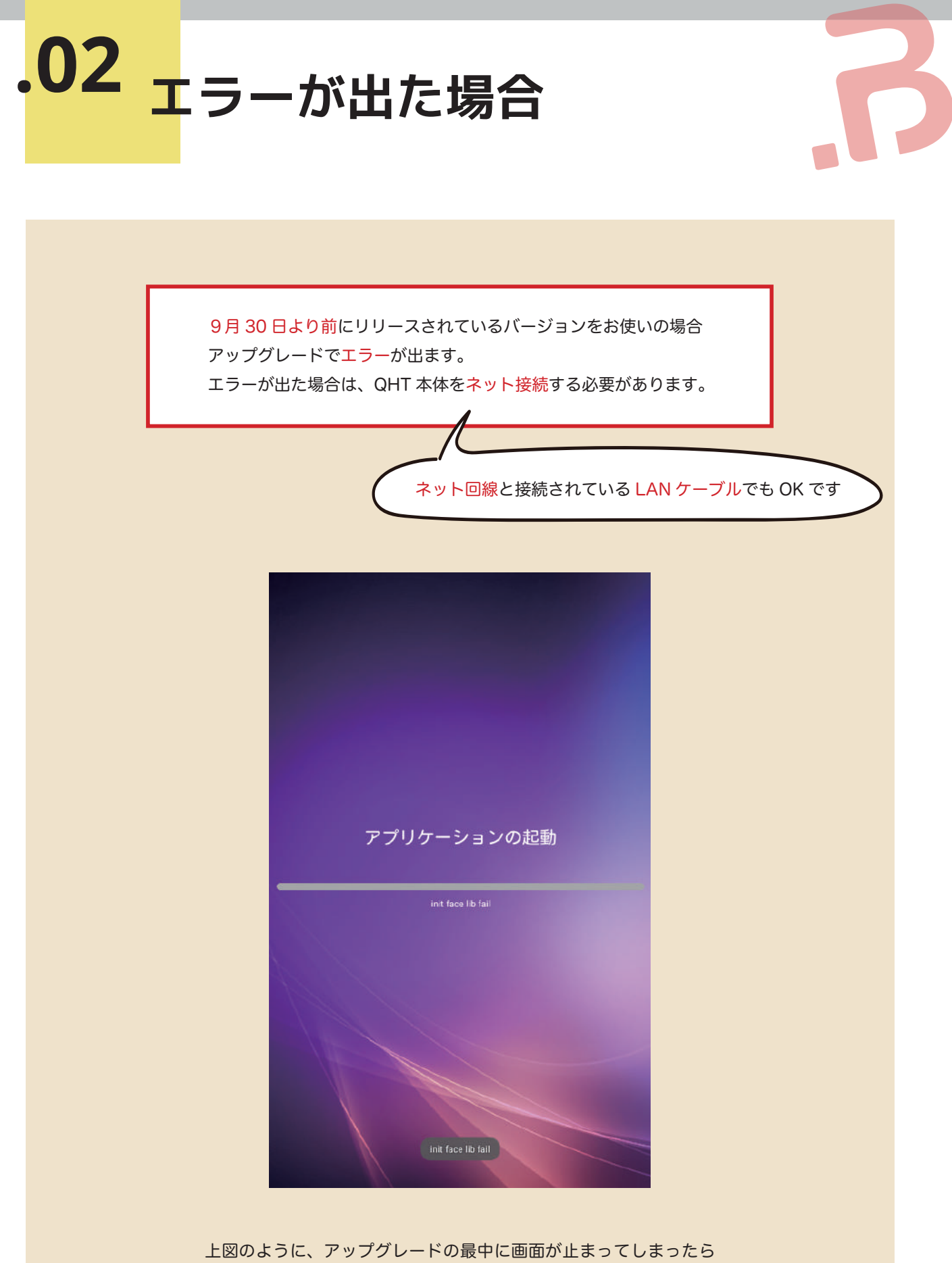

ネットに接続してください。

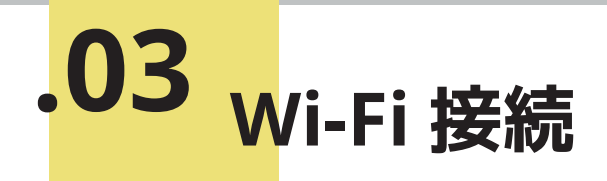

## **Wi-fi に接続する**

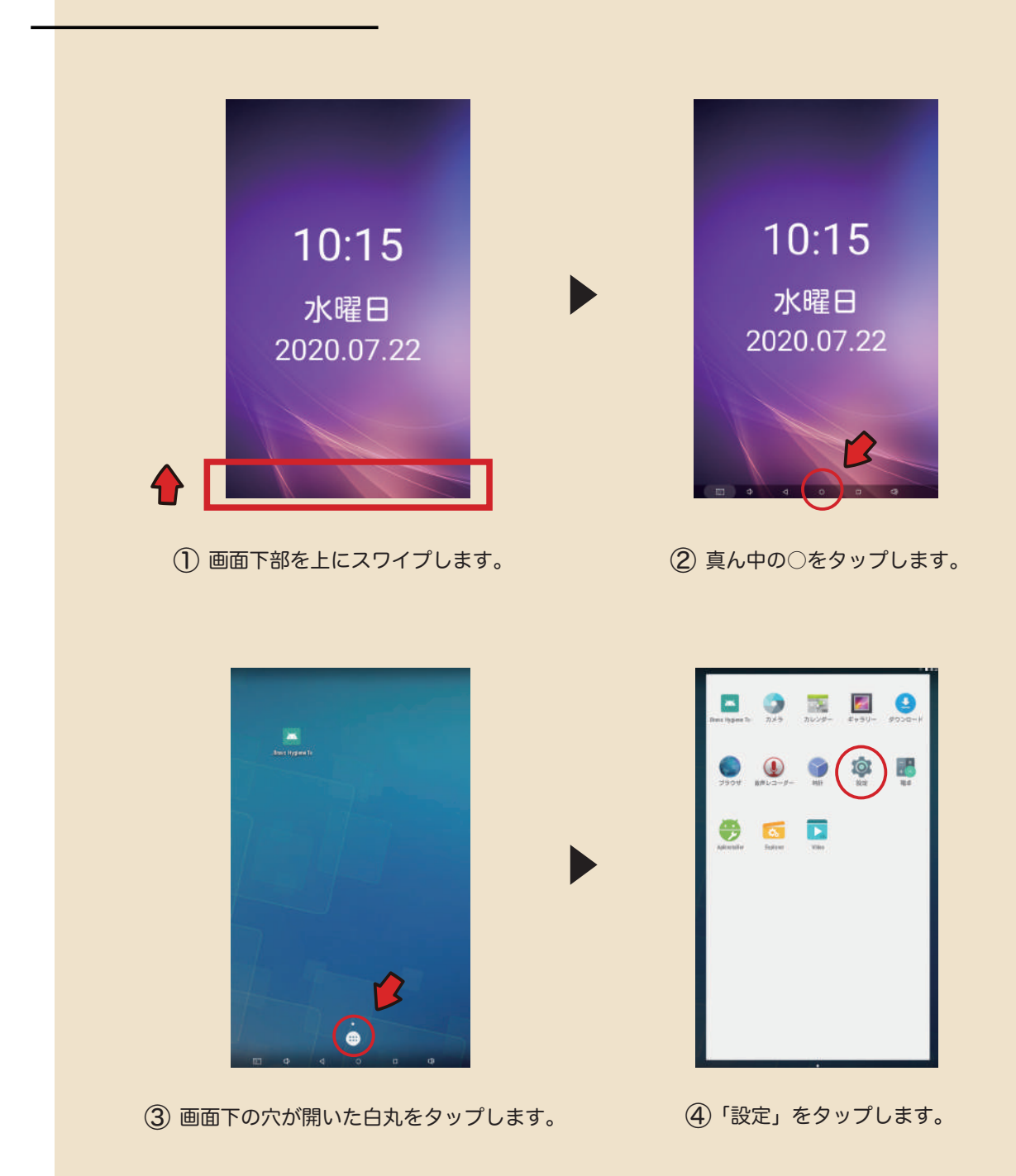

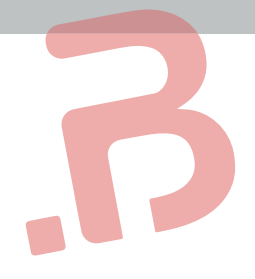

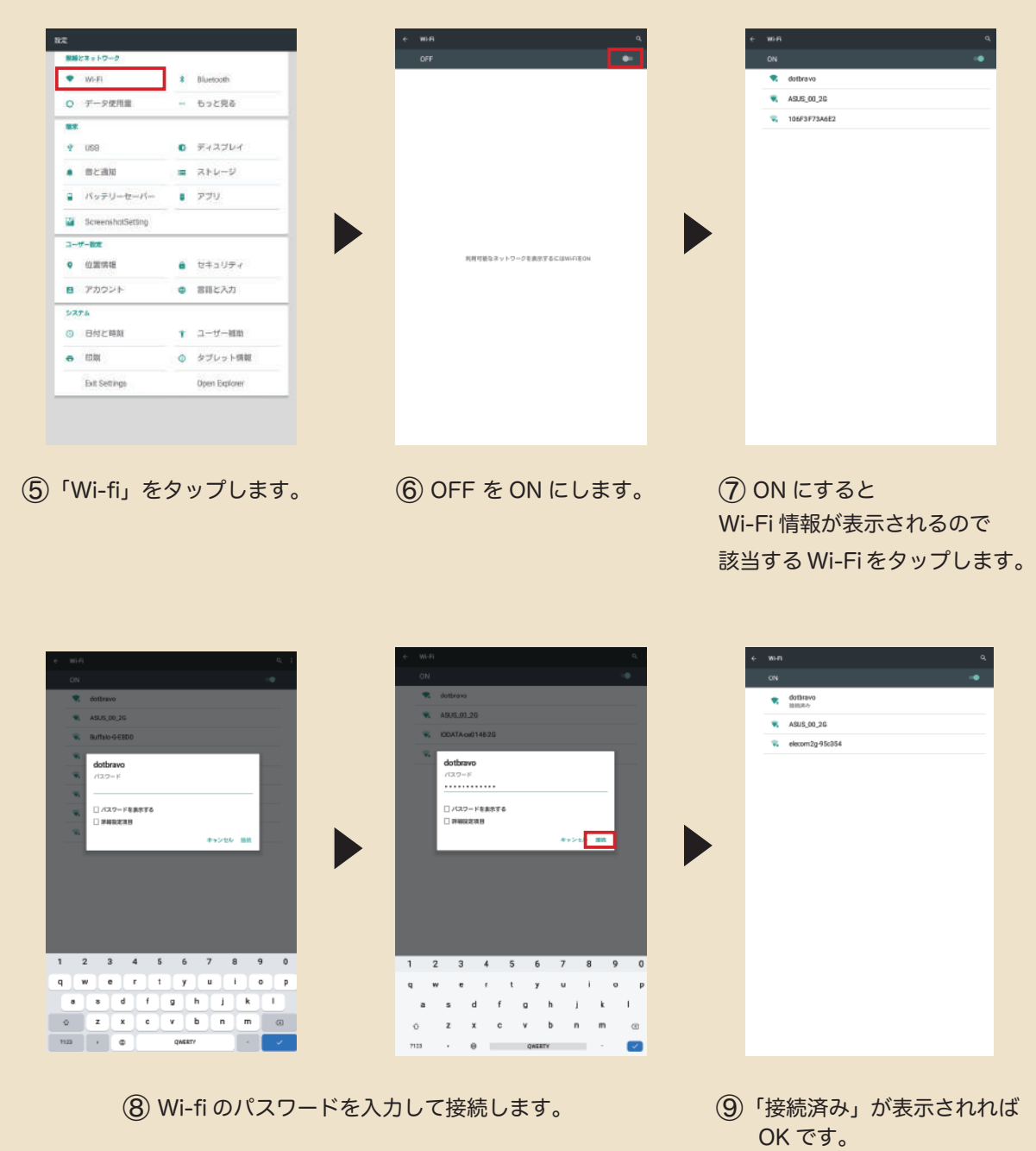

9

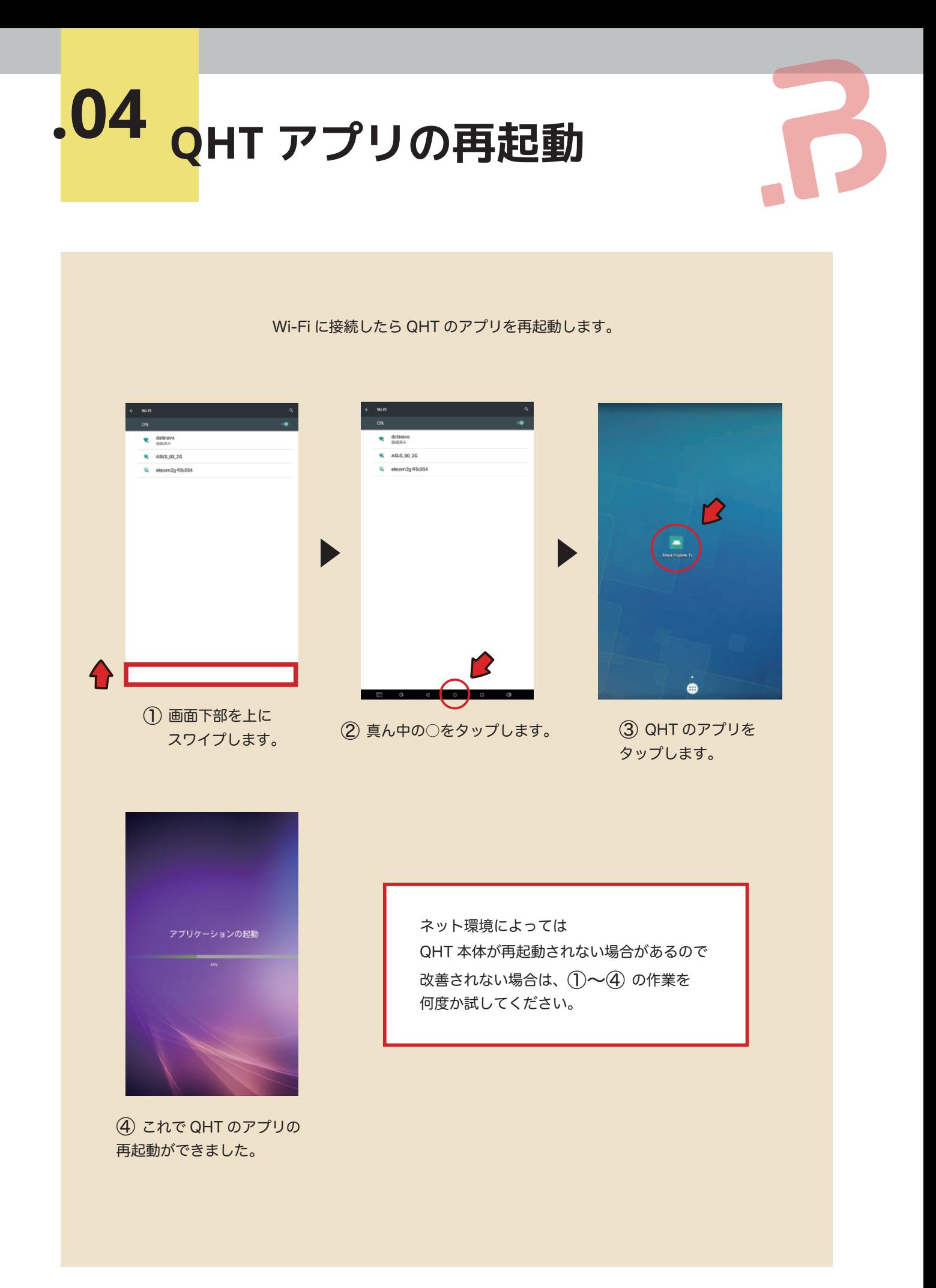

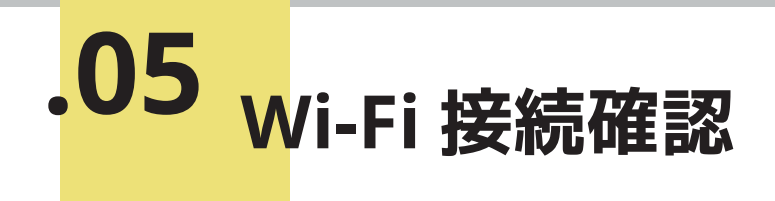

Wi-Fi に接続されているかどうかの確認手順です。

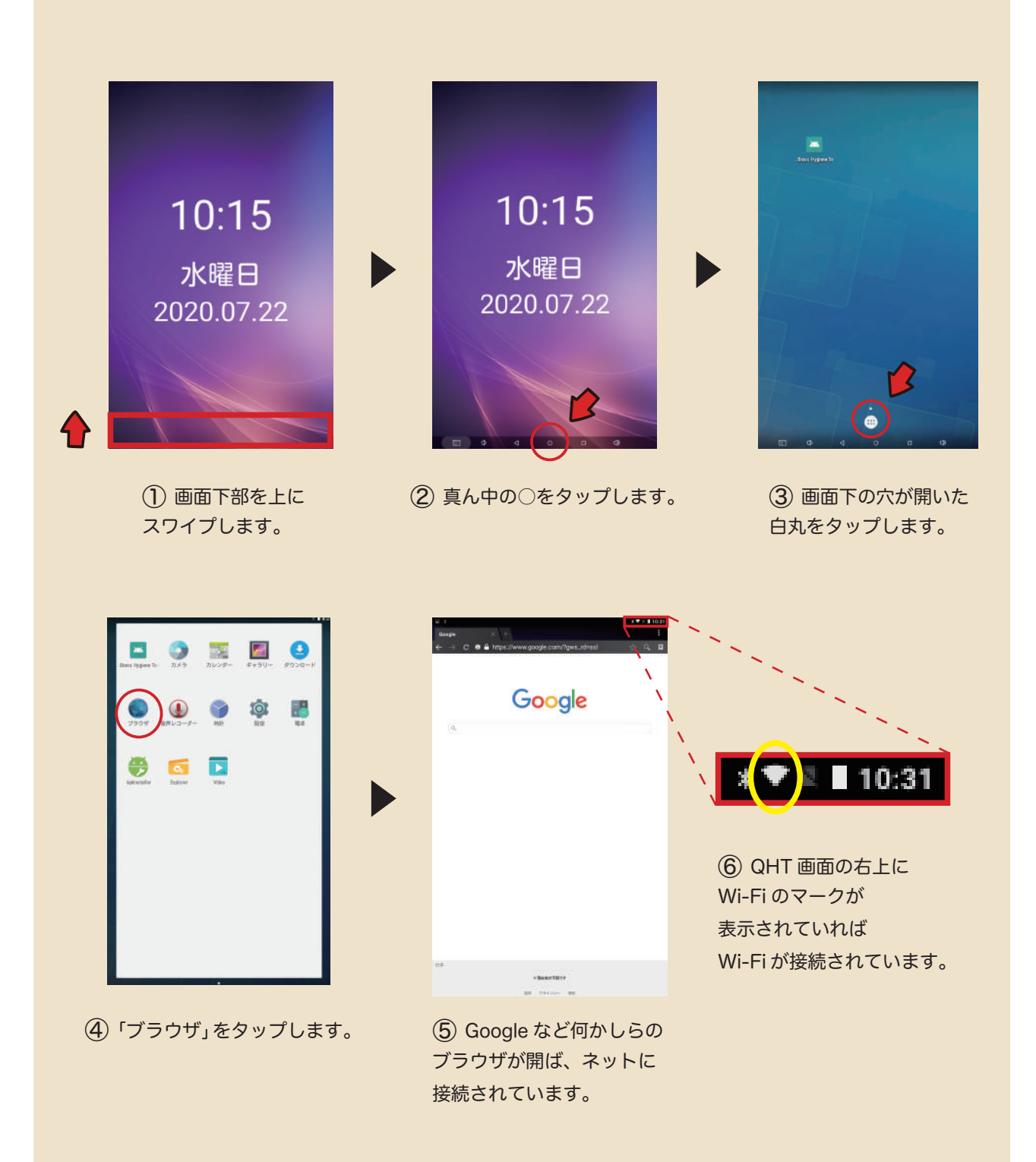

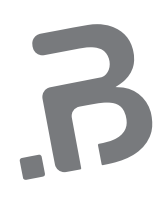

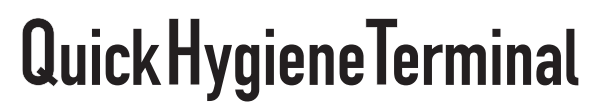

2020 dotBravoJapan, Inc All rights reserved